## **VRC Documentation**

Virtual Radar Client

## **Command Reference**

## **Comandi funzione:**  F1 <asel> Alterna tag completa/ridotta F1 sectorID <asel> Fai un pointout al controllore identificato da sectorID Shift+F1 PUNTO <asel> Crea una linea ancorata al punto ed all'aereo. Mostra distanza, rilevamento, e tempo per arrivare al punto Shift+F1 <asel> Rimuove tutte le linee ancorate per l'aereo selezionato F2 <codice ICAO> <enter> Alterna una stazione meteo nel Weather Panel F3 <asel> Possiedi una traccia F4 <asel> Lascia una traccia F4 sectorID <asel> Inizia un handoff dell'aereo al controllore F4 /OK <asel> Obbliga a lasciare una traccia F5 alt <asel> Imposta la quota di crociera in un piano di volo F6 <asel> Carica il piano di volo dell'aereo nella "flight plan window" (Scorciatoia: CTRL+Click aereo) F6 sectorID <asel> Manda la strip dell'aereo selezionato al controllore specificato SHIFT+F6 <asel> Disegna la rotta dell'aereo (Scorciatoia: CTRL+ALT+Click aereo) F7 <codice ICAO> <enter> Richiede il METAR dal server e lo mostra nel Weather Panel F7 <asel> Richiede il METAR per l'aeroporto di destinazione dell'aereo SHIFT+F7 <asel> Richiede il METAR per l'aeroporto di partenza dell'aereo F8 alt <asel> Assegna una quota temporanea all'aereo F8 <asel> Cancella l'assegnazione di una quota temporanea F9 <asel> Assegna automaticamente un codice trasponder per l'aereo F9 nnnn <asel> Assegna il codice trasponder "nnnn" all'aereo F9 v|r|t <asel> Assegna un tag vocale all'aereo F11 Zoom dentro (Scorciatoia: Gira la rotellina del mouse avanti) F12 Zoom fuori (Scorciatoia: Gira la rotellina del mouse indietro) **Comandi vari:**  INS abcd <asel> Assegna il testo nella scratchpad dell'aereo. INS <asel> Cancella il testo nella scratchpad dell'aereo. HOME <asel> Invia una richiesta di contatto all'aereo TAB Alterna il cursore della tastiera tra il Primary Display e l'ultima chat usata.

CTRL+TAB Alterna il testo della frequenza tra normale ed a pieno schermo. PAGE UP Scorri indietro di una pagina il testo della frequenza. PAGE DN Scorri avanti di una pagina il testo della frequenza.

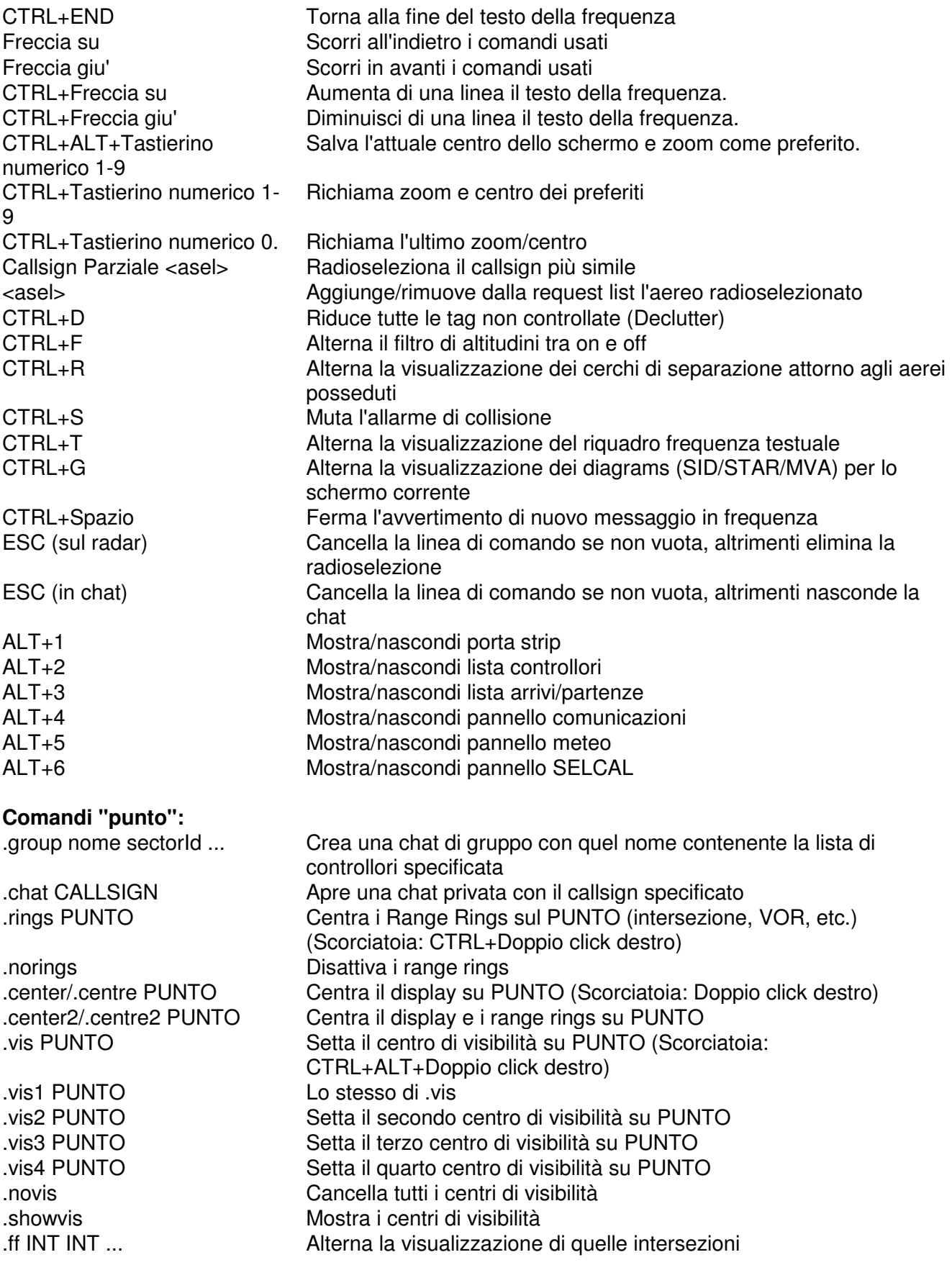

.fv VOR VOR ... Alterna la visualizzazione di quei VOR .fn NDB NDB ... Alterna la visualizzazione di quegli NDB .fa ICAO ICAO ... Alterna la visualizzazione di quegli aeroporti .fc Runway Runway ... Alterna la visualizzazione delle centerline di quelle piste .fw Airway Airway ... Alterna la visualizzazione di quelle aerovie .fd diagram Name | Diagram Name … Alterna la visualizzazione di quei diagrammi (SID/STAR/MVA) .nofixes Nasconde tutte le intersezioni .novors Nasconde tutti i VOR .nondbs Nasconde tutti i NDB .noairports Nasconde tutti gli aeroporti .nocenterlines Nasconde tutte le centerline noairways **Nasconde tutte le aerovie** .nodiagrams Nasconde tutti i diagrammi (SID/STAR/MVA) .atis/.showatis [CALLSIGN] Richiede l'ATIS del controllore, o mostra il proprio atis se non viene specificato un callsign .msg CALLSIGN messaggio Invia un messaggio privato wallop messaggio **Invia un messaggio a tutti i supervisori** wall messaggio **Invia un broadcast a tutti (solo per Supervisori**) .findac <asel> Centra lo scehrmo sull'aereo selezionato (solo per Supervisori) .transfer sectorID Inizia un handoff di tutte le tue tracce ad un controllore ov sectorID inizia un override su quel controllore .ic sectorID Inizia una chiamata intercom con quel controllore acc accetta una chiamata intercom .hold Attiva/disattiva l'attesa per una chiamata intercom .mon sectorID **Inizia un monitor di quel controllore** .rls Termina una chiamata intercom, monitor, od override .copy Copia il testo della radio negli appunti break **Richiede un break** .nobreak Cancella la richiesta di break .busy message Imposta il tuo messaggio di occupato solo per i piloti .busyall message Imposta il tuo messaggio di occupato per piloti e controllori .nobusy Cancella il messaggio di occupato .find PUNTO Disegna un cerchio giallo attorno al punto specificato (intersezione, VOR, etc.) .silence Silenzia l'allarme di collisione (Scorciatoia: CTRL+S) .am RTE POINT1.POINT2 .. Imposta la nuova rotta per l'aereo radioselezionato .contactme CALLSIGN Invia al pilota una richiesta di contatto (Scorciatoia: HOME) .debug FLAG Alterna un messaggio di debug (Usa ".debug 1" per mostrare/nascondere una piccola finestra di informazioni) .declutter Riduce tutte le tag non controllate (Scorciatoia: CTRL+D) .filters Attiva/disattiva il filtro di altitudini (Scorciatoia: CTRL+F) .seprings Alterna la visualizzazione dei cerchi di separazione attorno agli aerei posseduti (Shortcut: CTRL+R) openurl URL Apre quell'url nel tuo browser di default .nomsgs Ferma l'avvertimento di nuovo messaggio in frequenza. (Scorciatoia: CTRL+Space) reloadaliases Ricarica il file alias reloadpof Ricarica il file POF .cascade Dispone a cascata tutte le finestre nel primary display

punto .rsb PUNTO PUNTO Mostra prua e distanza tra i punti specificati .showname CALLSIGN Mostra il nome del pilota o controllore, se disponibile .help [MESSAGGIO] Invia a tutti gli atc nel tuo range una richiesta di aiuto con il testo opzionale .nohelp Cancella la richiesta di aiuto .logofftime TIME Imposta l'orario a cui prevedi di disconnetterti (Non sara' inviato ai vecchi client piloti come SB2) .nologofftime Cancella l'orario a cui prevedi di disconnetterti .an PUNTO <asel> Crea una linea ancorata al punto ed all'aereo. Mostra distanza, rilevamento, e tempo per arrivare al punto. .an <asel> Rimuove tutte le linee ancorate per l'aereo selezionato. .noanchors Rimuove tutte le linee ancorate di tutti gli aerei. .strip <asel> Aggiunge la strip dell'aereo radioselezionato alla strippiera sep ETICHETTA Aggiunge un separatore alla strippiera con nome ETICHETTA .sep ETICHETTA1 | ETICHETTA2 | ETICHETTA3 ... Aggiunge piu' separatori alla strippiera. (Utile per gli alias.) .delstrip <asel> Rimuove la strip dell'aereo radioselezionato dalla strippiera .nostrips Rimuove tutte le strip dalla strippiera. Non rimuove i separatori. .log NOMEFILE Salva un log della finestra di chat attuale o della frequenza testiale nel file NOMEFILE all'interno della directory iniziale .showstats Mostra delle statistuiche sulla sessione attuale di controllo .resetstats Azzera le statitiche visualizzate .set3dcenter POINT Posiziona la telecamera nel punto specificato per la visuale 3D set3dalt ALT Assegna l'altezza specificata alla telecamera nella visuale 3D .setterrainalt ALT Assegna l'altezza specificata al suolo nella visuale 3D .lockview <asel> Blocca la telecamera sull'aereo selezionato in modalità 3D .showloc CALLSIGN Mostra il centro di visibilità ed il range del controllore selezionato **Scorciatoie con il mouse:**  Click Destro su un aereo Mostra menu pop-up con vari comandi Click Destro nella lista arrivi/partenze Mostra menu pop-up con vari comandi CTRL+Click Aereo Carica il piano di volo dell'aereo nella finestra flight plan CTRL+ALT+Click Aereo Disegna la rotta pianificata dall'aereo sul radar SHIFT+Click Aereo Mostra la previsione di prossimita' tra l'aereo cliccato e quello radioselezionato CTRL+SHIFT+Click Aereo Informa il traffico radioselezionato sulla posizione e distanza dal traffico cliccato Click destro su una voce della lista controllori Mostra menu pop-up con vari comandi Click destro su un partecipante ad una chat Mostra menu pop-up con vari comandi Doppio-Click destro Centra la mappa sul punto CTRL+Doppio-Click destro Centra i range rings sul punto CTRL+ALT+Doppio-Click destro Imposta il centro di visibilita' nel punto

.rsb PUNTO <asel> Mostra prua, distanza e tempo tra l'aereo radioselezionato ed il

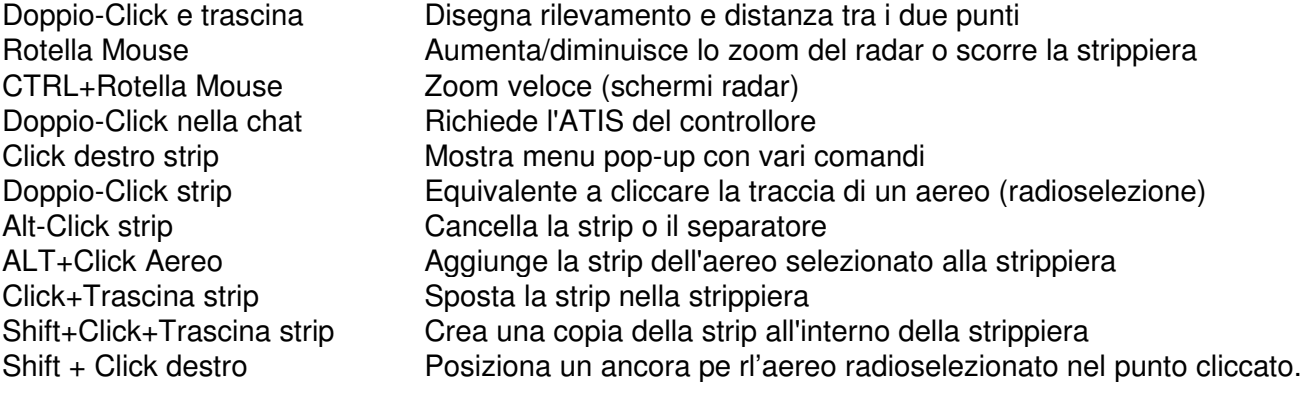